## Electro Elite ACD Plus Agent User Card

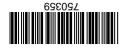

(on hold) and length of time that the longest caller has spent in queue. Name (6 characters), number of agents logged in, number of calls in queue you are currently logged in to. Information displayed includes, ACD Queue The system will display the queue statistics for 5 seconds for each ACD group

To exit sooner press the EXIT key on the telephone Press the STATS soft key Statistics mode will automatically exit after 5 seconds

To enter Statistics mode Statistics Mode Press the WRAP soft key

To enter Wrap mode

Wrap Mode

Press the BREAK soft key To enter Break mode Break Mode

Press the WRAP-OFF soft key fo exit Wrap mode

Press the BREAK-OFF soft key To exit Break mode

## Electra Elite® ACD Plus Agent User Card

| The Electra Elite ACD Plus uses the following soft keys: |                                                                                                   |
|----------------------------------------------------------|---------------------------------------------------------------------------------------------------|
| <u>Soft Key</u>                                          | Function                                                                                          |
| CLEAR                                                    | Clears any digits that are entered.                                                               |
| ОК                                                       | Used to signify that dialed information is complete and sends information.                        |
| YES                                                      | Answer yes to a question                                                                          |
| NO                                                       | Answer no to a question                                                                           |
| LOUT                                                     | Log Out of ACD                                                                                    |
| BREAK                                                    | The telephone will not receive any ACD calls while in break mode. Non-ACD calls are not effected. |
| BREAK-OFF                                                | Ends the break mode and resumes normal ACD operation.                                             |
| WRAP                                                     | The telephone will not receive any ACD while in wrap-up mode. Non-ACD calls are not effected.     |
| WRAP-OFF                                                 | Ends the wrap-up mode and resumes normal ACD operation.                                           |
| STATS                                                    | Displays Queue statistics                                                                         |

## Electra Elite® ACD Plus Agent User Card

## Logging In as an ACD Agent

Lift Handset

Dial ACD Port Pilot Number

Dial your ID code (1-4 digits)

Press OK soft key

Or

Press  $\ensuremath{\textbf{CLEAR}}$  soft key if an entry error occurred and you wish to re-enter your ID Code

Or

Press **EXIT** button to exit the ACD Log-On mode and return to standard Electra Elite operation

Dial your Password (1-8 digits)

Press OK soft key

Or

Press **CLEAR** soft key if an entry error occurred and you wish to re-enter your password

Or

Press **EXIT** button to exit the ACD Log-On mode and return to standard Electra Elite operation

If your ID has supervisor's rights the LCD will ask LOG ON AS AGENT? — Press **YES** soft key. To log on as a Supervisor, Press **NO** soft key and refer to the *Elite ACD Plus Supervisor User Guide*.

If you are assigned to only one ACD group the Log-In procedure is complete. If you are assigned to multiple groups follow the steps below:

Dial the group number(s) that you want to log in to Press **OK** soft key

Or

Press **CLEAR** soft key if an entry error occurred and you wish to re-enter the group number(s)

Or

Press **EXIT** button to exit the ACD Log-On mode and return to standard Electra Elite operation